## Client Instructions for Setting up NETTRAKK Account

All clients will receive an email invite from their Agent that says…"I've set you up with NETTRAKK". This is the Welcome Email.

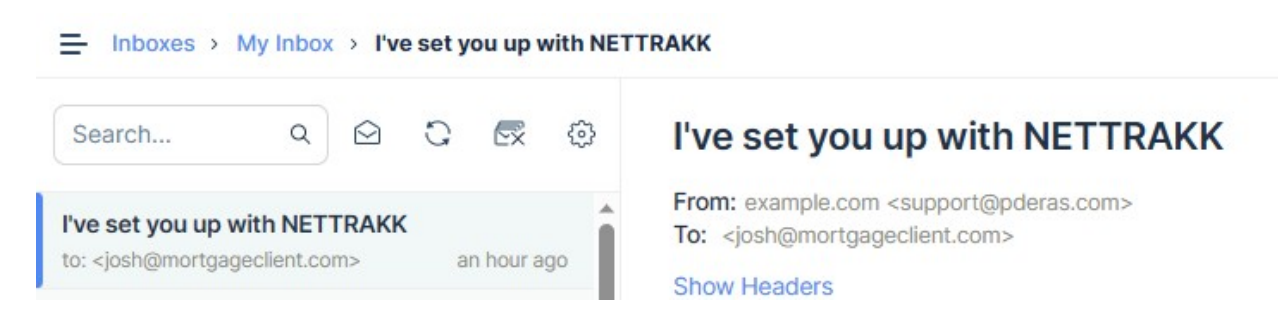

Please click the Accept button at the bottom of the email to be prompted to set up your account.

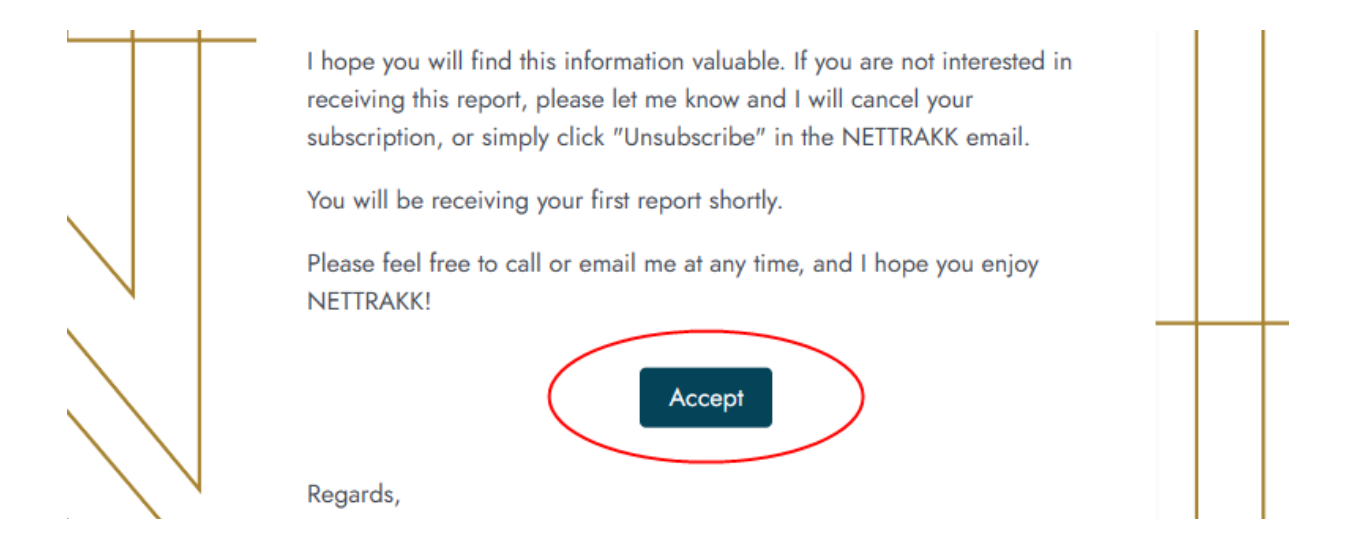

After you Accept, you will need to finish your Profile Setup by first creating a password.

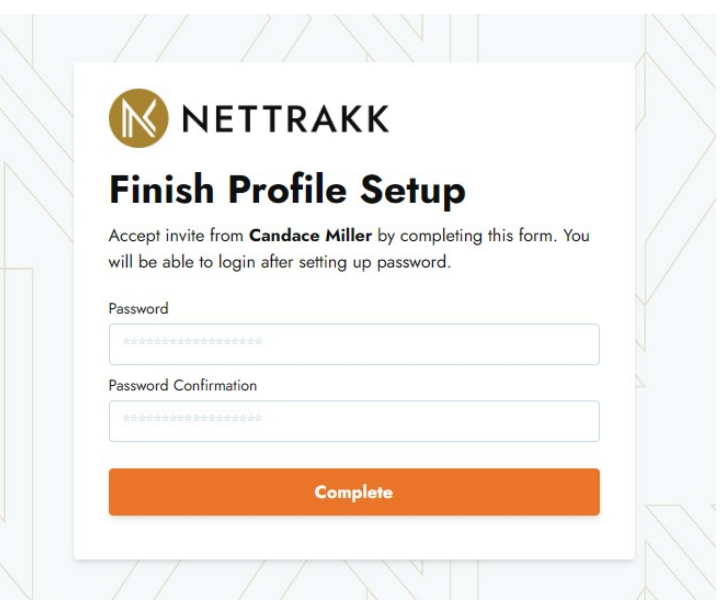

Once your password is created, you will get a pop up with some instructions on finishing your setup.

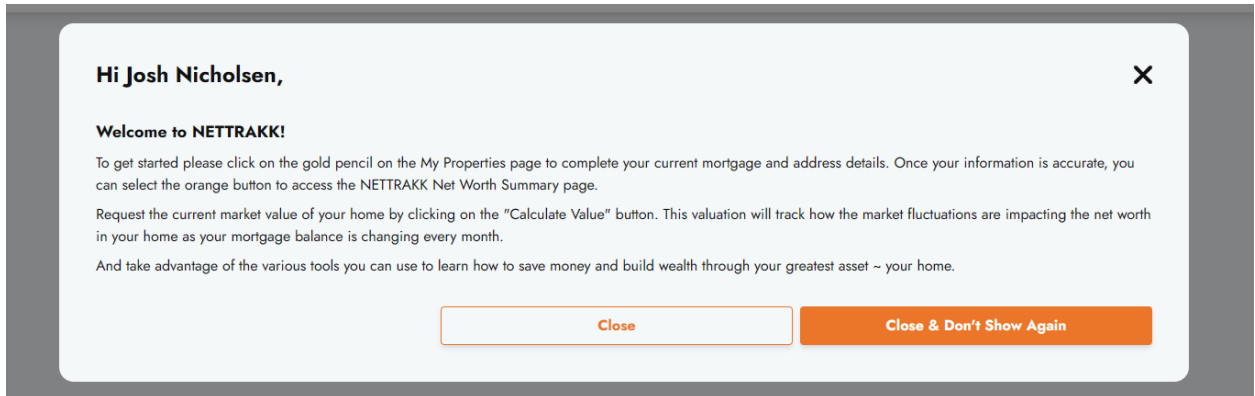

You will need to click on "Add New" to get your current home and mortgage details into NETTRAKK.

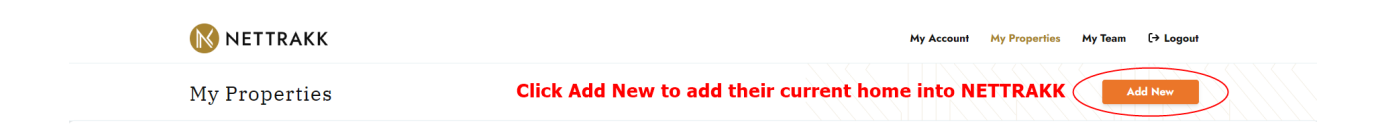

Please complete the following only once per term:

- Current Address
- Original Purchase Price
- Current Loan Start Date
- Most Recent Mortgage Term Starting Balance
- Current Loan Term in Months
- Current Loan Amortization
- Current Interest Rate
- Payment Frequency
- Mortgage Renewal Date

Please be sure to Save all of this information.

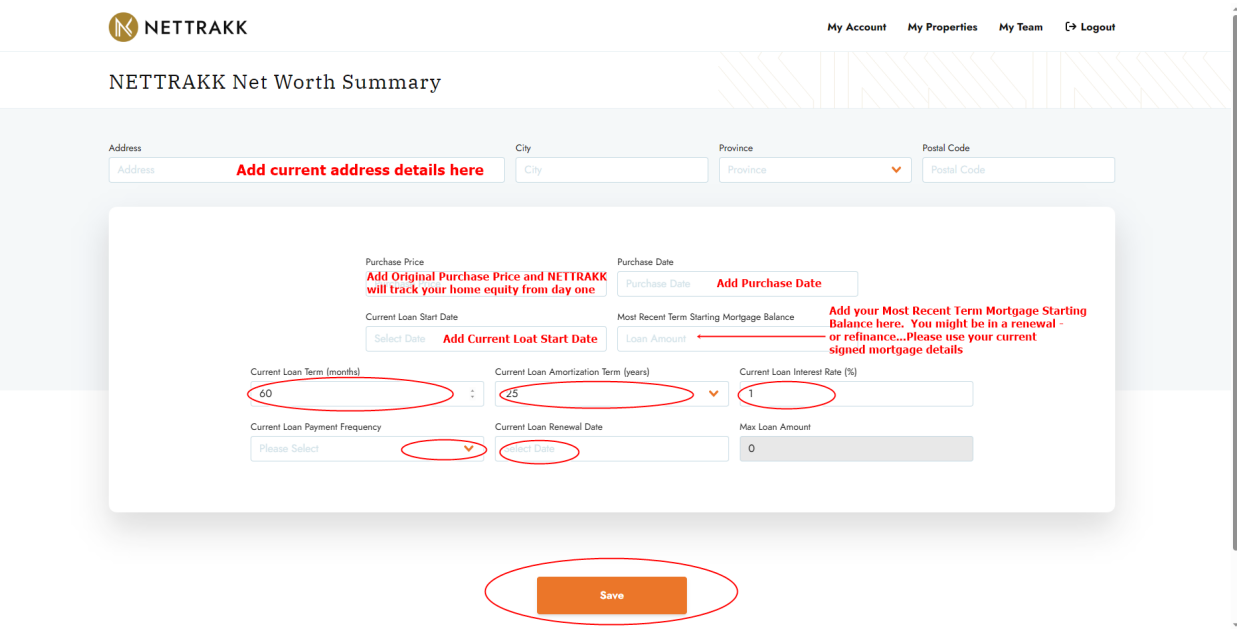

Once you have completed your account details and saved your profile, you will be taken to the home screen where you will click "View Property" to access The NETTRAKK Net Worth Summary.

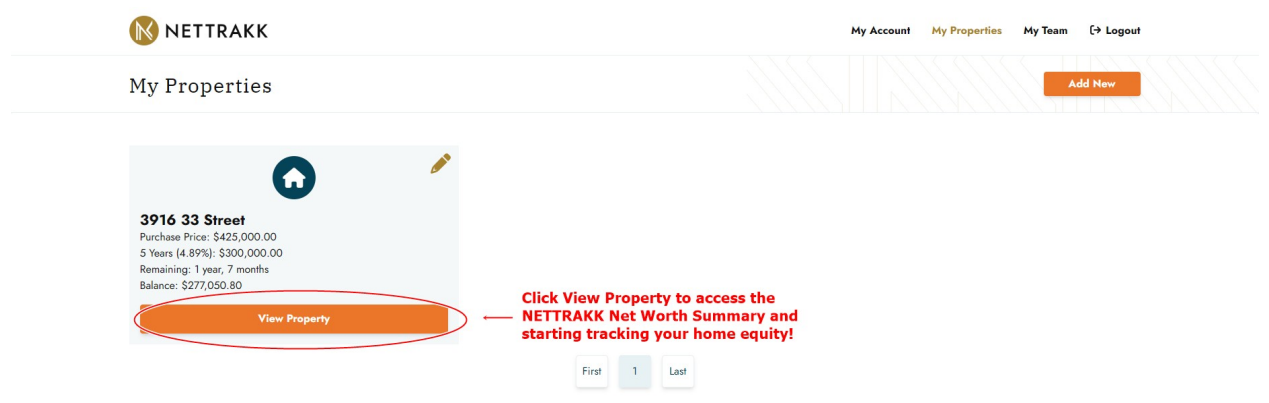

To calculate the current net worth of your home you will click on "Calculate Value". There are also various mortgage calculators that will educate you on your financial options.

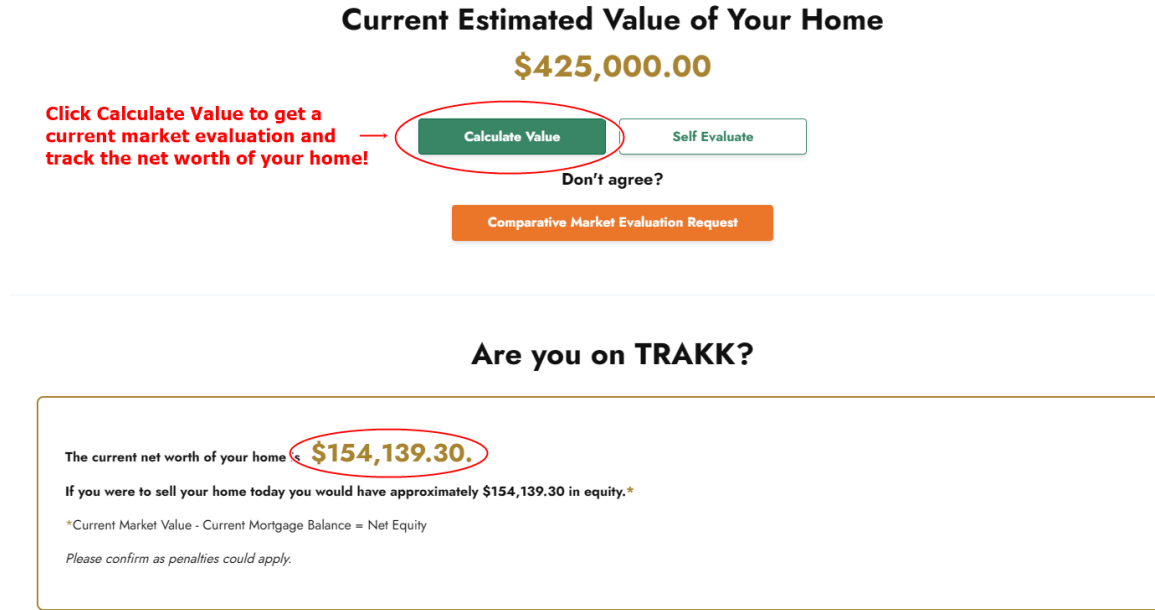

You are now set up and ready to go!

You can now look forward to the monthly automated email that will give you access to the NETTRAKK Net Worth Summary. It will calculate your current equity position as it changes with every mortgage payment and adjustment in market value.